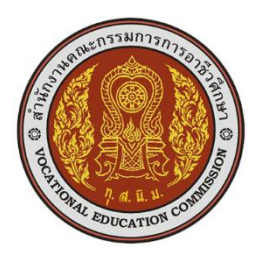

## **รหัส** 20204-2112 **การพัฒนาโปรแกรมบนอุปกรณ์พกพาเบื้องต้น 2-2-3 (Mobile Applications)**

### **จุดประสงค์รายวิชา** เพื่อให้

- 1. เข้าใจเกี่ยวกับหลักการพัฒนาโปรแกรมบนอุปกรณ์พกพาเบื้องต้น
- 2. ออกแบบและพัฒนาโปรแกรมบนอุปกรณ์พกพาเบื้องต้น
- 3. มีเจตคติและกิจนิสัยที่ดีในการปฏิบัติงานคอมพิวเตอร์ด้วยความละเอียดรอบคอบ และถูกต้อง

#### **สมรรถนะรายวิชา**

- 1. แสดงความรู้เกี่ยวกับหลักการพัฒนาโปรแกรมบนอุปกรณ์พกพาเบื้องต้น
- 2. ปฏิบัติการออกแบบและพัฒนาโปรแกรมบนอุปกรณ์พกพาเบื้องต้น

### **คำอธิบายรายวิชา**

ศึกษาและปฏิบัติเกี่ยวกับหลักการพัฒนาโปรแกรมบนอุปกรณ์พกพาเบื้องต้น ประเภทของอุปกรณ์ พกพา ระบบปฏิบัติการบนอุปกรณ์พกพา เครื่องมือพัฒนาระบบปฏิบัติการอุปกรณ์พกพา การใช้เครื่องมือ ออกแบบและพัฒนาโปรแกรมบนอุปกรณ์พกพา

#### **กำหนดการสอน**

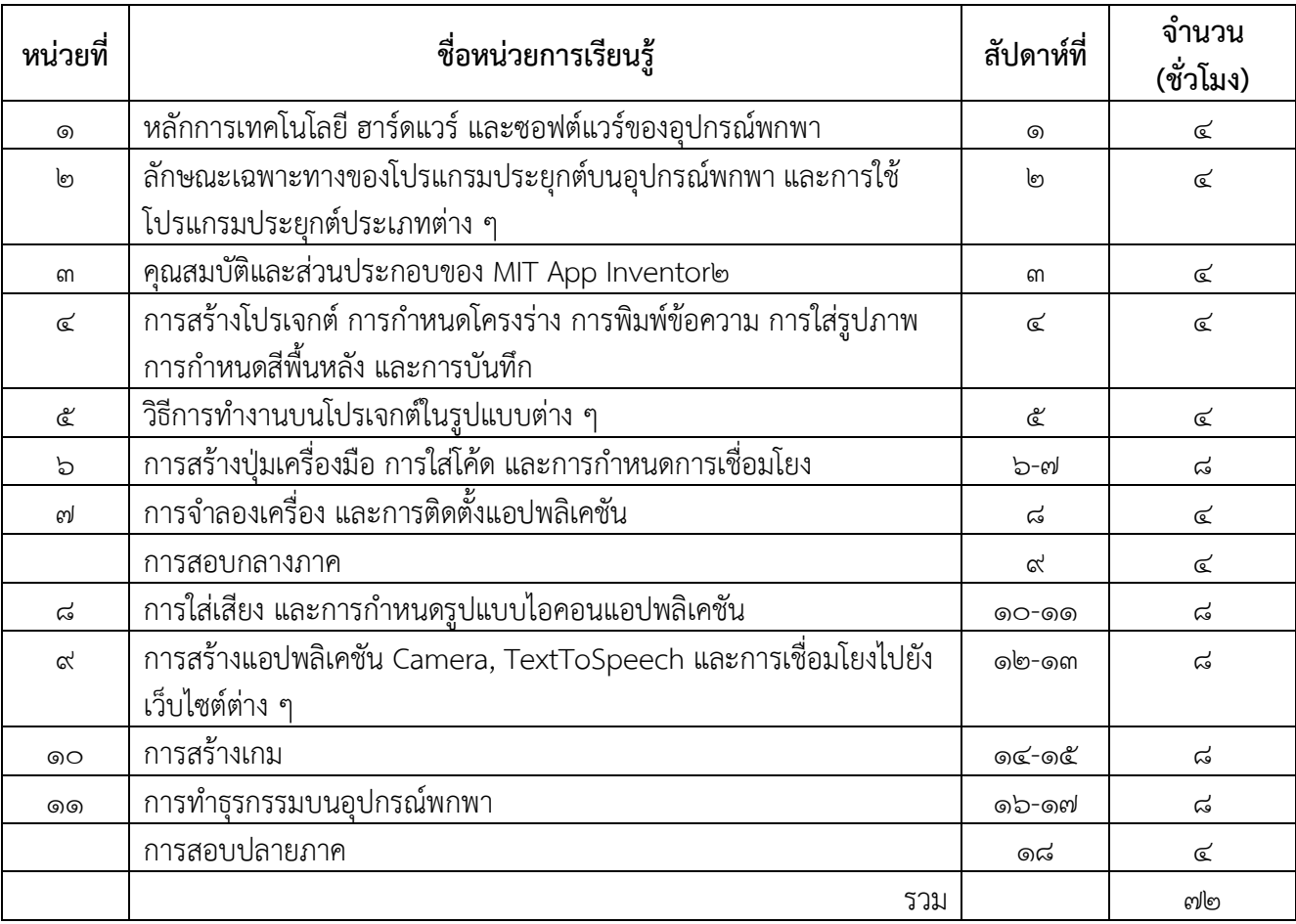

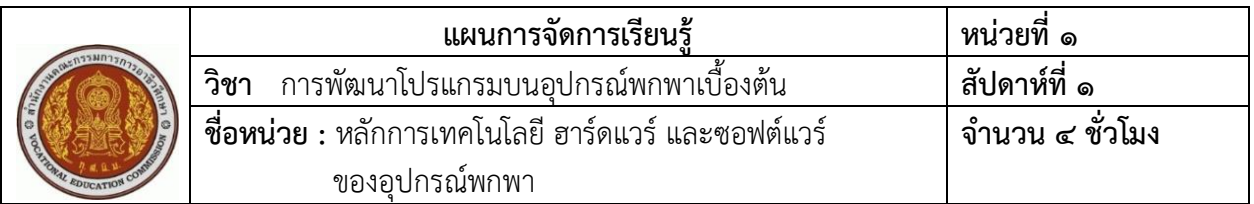

 อุปกรณ์พกพา (Mobile Devices) เป็นเครื่องมือที่ใช้ในการติดต่อสื่อสารที่สามารถพกพาได้สะดวก มีความสามารถในการทำงานที่รวมเครื่องคอมพิวเตอร์และโทรศัพท์มือถือเข้าด้วยกัน อีกทั้งยังเป็นอุปกรณ์ที่ จะอำนวยความสะดวกในการที่จะใช้เทคโนโลยีต่าง ๆ ไม่ว่าจะเป็นการติดต่อสื่อสารทางอินเทอร์เน็ต การเล่นเกม การเล่นวิดีโอหรือเพลง ทั้งนี้ ซอฟต์แวร์หรือระบบปฏิบัติที่สำคัญสำหรับอุปกรณ์พกพา คือ ระบบ Android และ iOS

#### **2. สมรรถนะประจำหน่วย**

- 1. แสดงความรู้เกี่ยวกับความหมายและหลักการเทคโนโลยีของอุปกรณ์พกพา
- 2. แสดงความรู้เกี่ยวกับลักษณะของฮาร์ดแวร์และซอฟต์แวร์อุปกรณ์พกพา
- 3. มีคุณลักษณะนิสัยที่พึงประสงค์ และเจตคติที่ดีในวิชาชีพคอมพิวเตอร์ธุรกิจ

### **3. สมรรถนะการเรียนรู้**

### **3.1 ด้านความรู้**

- 1. บอกความหมายของอุปกรณ์พกพาได้
- 2. อธิบายหลักการเทคโนโลยีของอุปกรณ์พกพาได้
- 3. อธิบายลักษณะของฮาร์ดแวร์ของอุปกรณ์พกพาได้
- 4. อธิบายลักษณะของซอฟต์แวร์ของอุปกรณ์พกพาได้

### **3.2 ด้านทักษะ**

- 1. ปฏิบัติการติดตั้งซอฟต์แวร์ของอุปกรณ์พกพาได้
- 2. ปฏิบัติการเลือกใช้อุปกรณ์พกพาได้

### **3.3 คุณลักษณะที่พึงประสงค์**

- 1. มีการทำงานด้วยความเป็นระเบียบร้อย ตรงต่อเวลา และประหยัด
- 2. มีคุณลักษณะนิสัยที่พึงประสงค์ และเจตคติที่ดีในวิชาชีพคอมพิวเตอร์ธุรกิจ

### **4. สาระการเรียนรู้**

- 1. ความหมายของอุปกรณ์พกพา
- 2. หลักการเทคโนโลยีอุปกรณ์พกพา
- 3. ฮาร์ดแวร์ของอุปกรณ์พกพา
- 4. ซอฟต์แวร์ของอุปกรณ์พกพา

### **5. กระบวนการเรียนการสอน**

### **.1 ขั้นนำเข้าสู่บทเรียน**

- ) ผู้เรียนเข้าแถวให้เป็นระเบียบ เสร็จแล้วเดินเข้าห้องเรียน
- ) ผู้เรียนนั่งตามโต๊ะที่กำหนด
- ) ผู้สอนทำการเช็กชื่อและตรวจเครื่องแต่งกาย
- ) ผู้สอนชี้แจงหลักการเบื้องต้นของเทคโนโลยีอุปกรณ์พกพา

## **.2 ขั้นการเรียนรู้**

- ) ผู้สอนอธิบายความหมายของอุปกรณ์พกพา
- ) ผู้สอนอธิบายหลักการเทคโนโลยีอุปกรณ์พกพา
- ) ผู้สอนอธิบายเกี่ยวกับฮาร์ดแวร์ของอุปกรณ์พกพา
- ) ผู้สอนอธิบายเกี่ยวกับซอฟต์แวร์ของอุปกรณ์พกพา

### **.3 ขั้นสรุป**

การติดต่อสื่อสารในปัจจุบันได้มีการพัฒนาที่ก้าวหน้าเป็นอย่างมาก โดยเฉพาะการสื่อสารแบบไร้สาย ที่ได้มีการพัฒนาความเร็วในการรับส่งข้อมูลที่สูงขึ้น จากเดิมที่มีการส่งได้เพียงข้อความสั้น (SMS : Short Message Service) และ MMS (Multimedia Messaging Service) ปัจจุบันสามารถทำการโทรศัพท์แบบเห็น หน้าคู่สนทนากันได้ (Video Call) แต่ต้องผ่านทางระบบของวายฟาย Wi-Fi (wireless fidelity) หรือระบบ mG (Third Generation of Mobile Telephone) และพัฒนาเป็นระบบ ๔G (Forth Generation of Mobile Telephone)

### **.4 การวัดและประเมินผล**

- ) สังเกต
- ) ซักถาม
- <u>.</u><br>๓) ทำแบบทดสอบหลังเรียน

## **. สื่อการเรียนรู้/แหล่งการเรียนรู้**

### **.1 สิ่งพิมพ์**

- ) หนังสือเรียนวิชาการใช้โปรแกรมสำเร็จรูปบนอุปกรณ์พกพา ของ นายศิวัช กาญจนชุม
- ) หนังสือการใช้โปรแกรมสำเร็จรูป

## **.2 สื่อโสตทัศน์ (ถ้ามี)**

- ) Power Point
- ) เครื่องคอมพิวเตอร์-อินเทอร์เน็ต

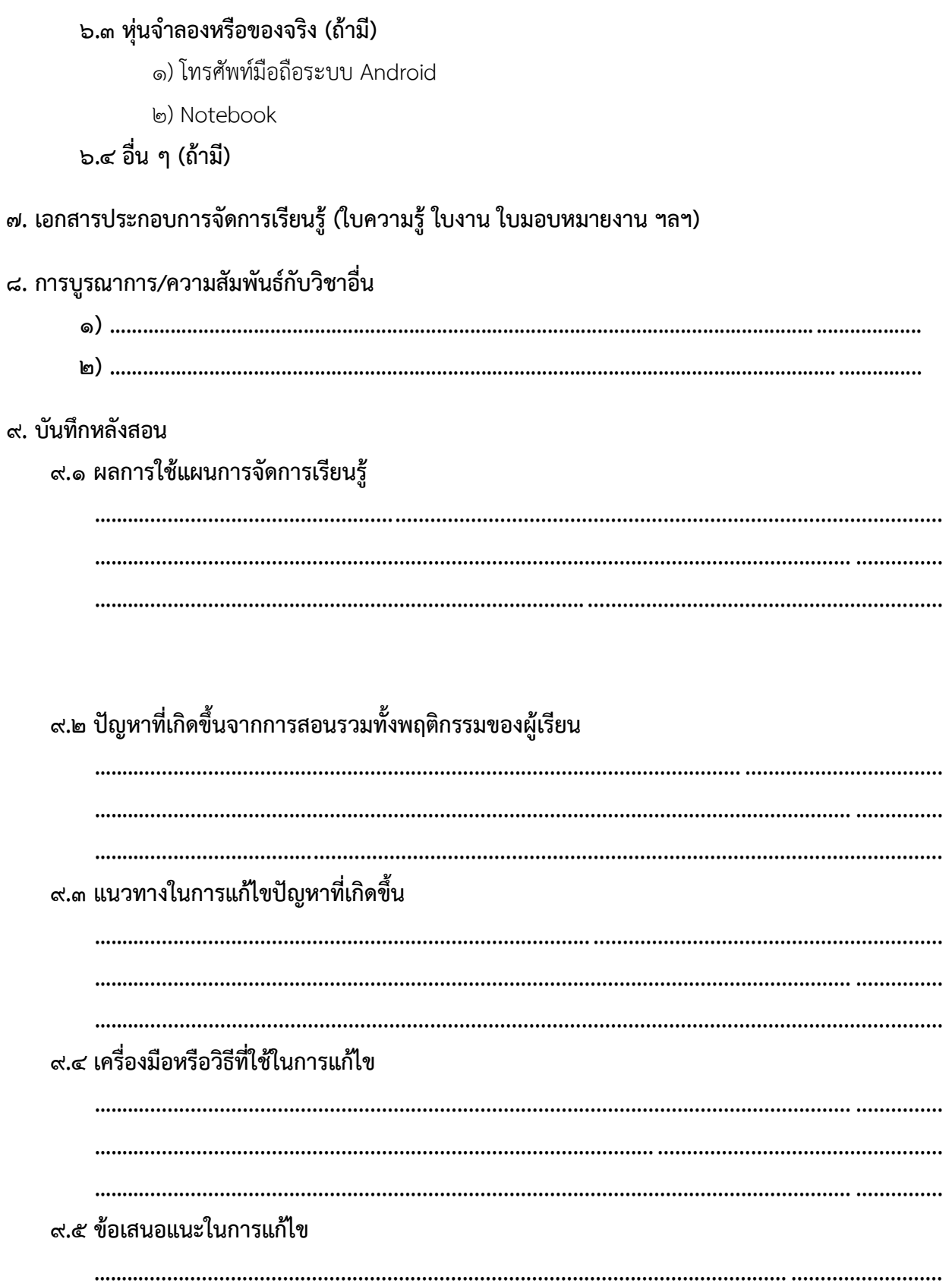

๙.๖ ข้อเสนอแนะแนวทางในการพัฒนาคุณภาพการเรียนรู้ 

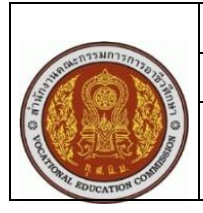

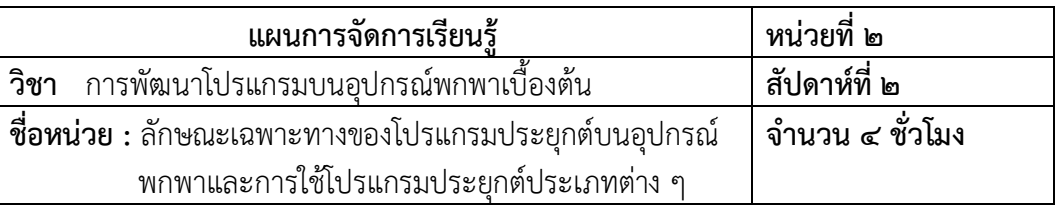

Mobile Application เป็นการพัฒนาโปรแกรมประยุกต์สำหรับอุปกรณ์พกพา โดยเฉพาะโทรศัพท์มือถือ หรือแท็บเล็ต ซึ่งการเขียนหรือพัฒนา Application เป็นการที่ให้ผู้พัฒนาโปรแกรมได้มีโอกาสแสดงความสามารถ ในการสร้าง Application ได้อย่างหลากหลาย ไม่ว่าจะเป็น แผนที่ เกม และสื่อการเรียนรู้ต่าง ๆ ทั้งนี้ ขึ้นอยู่กับ ผู้ผลิตที่จะนำโปรแกรมประยุกต์มาใช้ได้อย่างเหมาะสม หรือสอดคล้องกับเนื้อหาและความรู้ความสามารถของ ผู้พัฒนาโปรแกรม

#### **2. สมรรถนะประจำหน่วย**

- 1. แสดงความรู้เกี่ยวกับความหมายและหลักการเทคโนโลยีของอุปกรณ์พกพา
- 2. แสดงความรู้เกี่ยวกับลักษณะของโปรแกรมประยุกต์ต่าง ๆ ที่ใช้ในการสร้างแอปพลิเคชัน
- 3. มีคุณลักษณะนิสัยที่พึงประสงค์ และเจตคติที่ดีในวิชาชีพคอมพิวเตอร์ธุรกิจ

### **3. สมรรถนะการเรียนรู้**

- **3.1 ด้านความรู้**
	- 1. บอกความหมายของ Mobile Application ได้
	- 2. อธิบายลักษณะเฉพาะทางของโปรแกรมประยุกต์บนอุปกรณ์พกพาได้
	- 3. อธิบายการประยุกต์ใช้และประโยชน์ของ Mobile Application ได้
	- 4. อธิบายโปรแกรมประยุกต์ประเภทต่าง ๆ ที่เกี่ยวข้องกับการสร้างแอปพลิเคชันได้
	- 5. อธิบายการพัฒนา Application และแนวโน้มการใช้ Mobile Application ได้

### **3.2 ด้านทักษะ**

ปฏิบัติการใช้โปรแกรมประยุกต์ต่าง ๆ ในการสร้างแอปพลิเคชันได้

### **3.3 คุณลักษณะที่พึงประสงค์**

- 1. มีการทำงานด้วยความเป็นระเบียบร้อย ตรงต่อเวลา และประหยัด
- 2. มีคุณลักษณะนิสัยที่พึงประสงค์ และเจตคติที่ดีในวิชาชีพคอมพิวเตอร์ธุรกิจ

#### **4. สาระการเรียนรู้**

- 1. ความหมายของ Mobile Application
- 2. ลักษณะเฉพาะทางของโปรแกรมประยุกต์บนอุปกรณ์พกพา
- 3. การประยุกต์ใช้ Mobile Application
- 4. ประโยชน์ของ Mobile Application
- 5. โปรแกรมประยุกต์ประเภทต่าง ๆ ที่เกี่ยวข้องกับการสร้างแอปพลิเคชัน
- 6. การพัฒนา Application
- 7. Application ที่ได้รับความนิยม
- 8. แนวโน้มการใช้ Mobile Application บนโทรศัพท์มือถือ

#### **5. กระบวนการเรียนการสอน**

### **5.1 ขั้นนำเข้าสู่บทเรียน**

- 1) ผู้เรียนเข้าแถวให้เป็นระเบียบ เสร็จแล้วเดินเข้าห้องเรียน
- 2) ผู้เรียนนั่งตามโต๊ะที่กำหนด
- 3) ผู้สอนทำการเช็กชื่อและตรวจเครื่องแต่งกายผู้เรียน
- 4) ผู้สอนยกตัวอย่างโปรแกรมประยุกต์บนอุปกรณ์พกพา

### **5.2 ขั้นการเรียนรู้**

- 1. ผู้สอนอธิบายความหมายของ Mobile Application
- 2. ผู้สอนอธิบายลักษณะเฉพาะทางของโปรแกรมประยุกต์บนอุปกรณ์พกพา
- 3. ผู้สอนอธิบายการประยุกต์ใช้ Mobile Application
- 4. ผู้สอนอธิบายประโยชน์ของ Mobile Application
- 5. การใช้โปรแกรมประยุกต์ประเภทต่าง ๆ ที่เกี่ยวข้องกับการสร้างแอปพลิเคชัน
- 6. การพัฒนา Application
- 7. Application ที่ได้รับความนิยม
- 8. แนวโน้มการใช้ Mobile Application บนโทรศัพท์มือถือ

## **.3 ขั้นสรุป**

โปรแกรมประยุกต์บนอุปกรณ์พกพาที่ใช้ในการสร้างแอปพลิเคชันที่นิยมใช้กันมากได้แก่ Android Studio และ MIT App Inventor๒ เพราะสามารถที่จะสร้างได้อย่างหลากหลาย โดยเฉพาะ Android Studio นั้น สามารถเขียนได้ละเอียด โดยอาศัยโปรแกรมภาษาจาวาสนับสนุน ส่วน MIT App Inventor๒ เหมาะสำหรับ ผู้ใช้ที่ไม่มีความรู้ในด้านการเขียนโปรแกรม ก็สามารถที่จะใช้งานได้ง่าย และสามารถที่จะพัฒนาการเขียน แอปพลิเคชันได้มากยิ่งขึ้น

### **.4 การวัดและประเมินผล**

- ) สังเกต
- ) ซักถาม
- ) ทำแบบทดสอบหลังเรียน

### **. สื่อการเรียนรู้/แหล่งการเรียนรู้**

### **.1 สิ่งพิมพ์**

- ) หนังสือเรียนวิชาการใช้โปรแกรมสำเร็จรูปบนอุปกรณ์พกพา ของ นายศิวัช กาญจนชุม
- ) หนังสือการใช้โปรแกรมสำเร็จรูป

### **.2 สื่อโสตทัศน์ (ถ้ามี)**

- ) Power Point
- ) เครื่องคอมพิวเตอร์-อินเทอร์เน็ต

### **.3 หุ่นจำลองหรือของจริง (ถ้ามี)**

- ) โทรศัพท์มือถือระบบ Android
- ) Notebook

### **.4 อื่น ๆ (ถ้ามี)**

**. เอกสารประกอบการจัดการเรียนรู้ (ใบความรู้ ใบงาน ใบมอบหมายงาน ฯลฯ)**

### **. การบูรณาการ/ความสัมพันธ์กับวิชาอื่น**

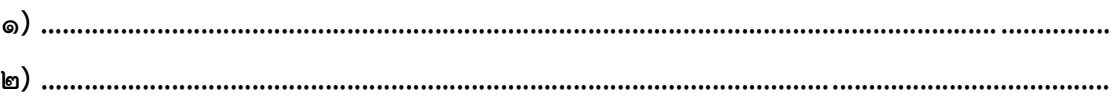

## ๙. บันทึกหลังสอน

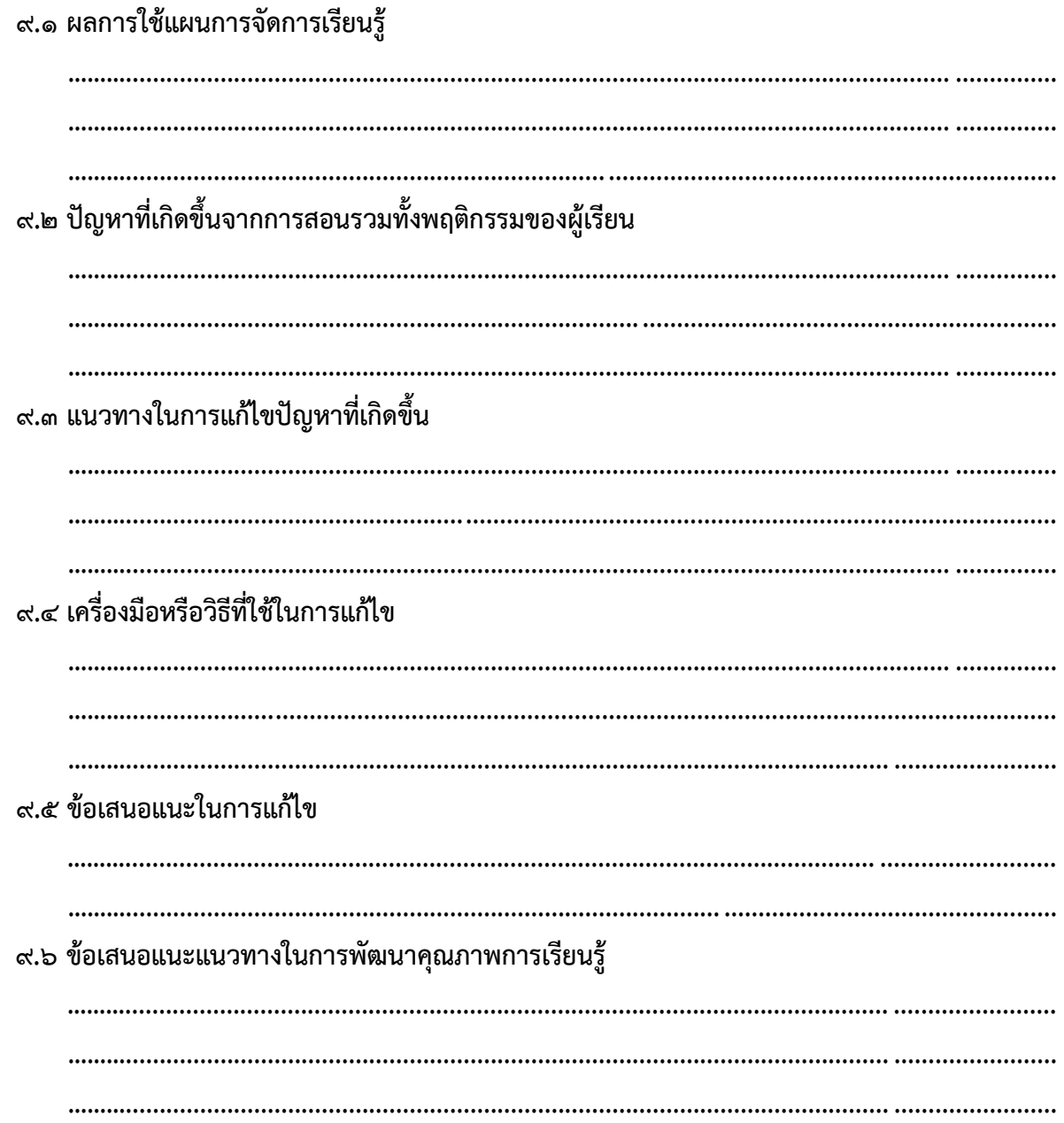

## ๙. บันทึกหลังสอน

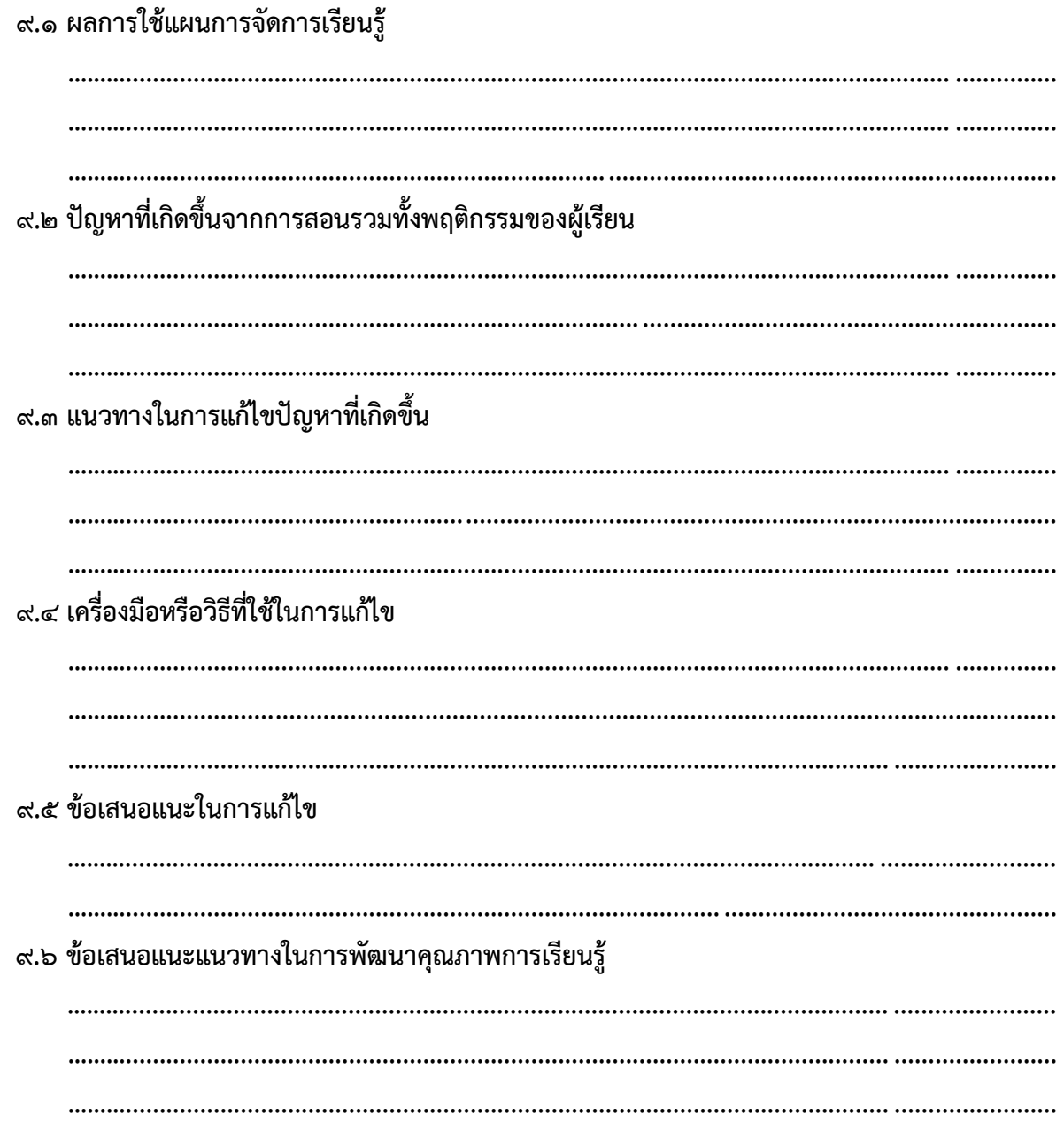

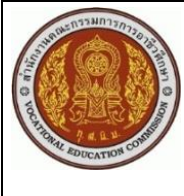

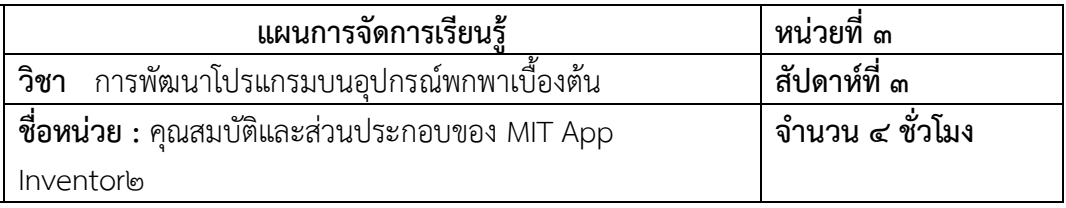

โปรแกรมที่ใช้ในการสร้างแอปพลิเคชัน มีอยู่จำนวนมากด้วยกัน ซึ่งแต่ละโปรแกรมก็จะมีความแตกต่างกัน โปรแกรมใดที่มีความยาก ก็จะมีประสิทธิภาพในการสร้างแอปพลิเคชันสูง แต่บางโปรแกรมมีความง่าย ก็อาจจะ มีประสิทธิภาพสูงได้เช่นกัน โดยเฉพาะโปรแกรมที่จะใช้ในการเรียนรู้ คือ โปรแกรม MIT App Inventor ๒ ซึ่ง สามารถที่จะสร้างได้ในระบบออนไลน์และระบบออฟไลน์ อีกทั้งมีเครื่องโทรศัพท์มือถือจำลองที่จะทำให้ตรวจสอบ การสร้างได้

### **2. สมรรถนะประจำหน่วย**

- 1. แสดงความรู้เกี่ยวกับคุณสมบัติและขั้นตอนของโปรแกรม MIT App Inventor 2
- 2. แสดงความรู้เกี่ยวกับส่วนประกอบและเครื่องมือต่าง ๆ ของโปรแกรม MIT App Inventor 2
- 3. มีคุณลักษณะนิสัยที่พึงประสงค์ และเจตคติที่ดีในวิชาชีพคอมพิวเตอร์ธุรกิจ

### **3. สมรรถนะการเรียนรู้**

- **3.1 ด้านความรู้**
	- 1. อธิบายคุณสมบัติและขั้นตอนของโปรแกรม MIT App Inventor 2 ได้
	- 2. อธิบายสิ่งที่ต้องเรียนรู้และสิ่งที่ต้องเตรียมก่อนการสร้างแอปพลิเคชันได้
	- 3. อธิบายการเข้าสู่โปรแกรมและการสร้าง Project ได้
	- 4. อธิบายส่วนประกอบของโปรแกรม MIT App Inventor 2 ได้

### **3.2 ด้านทักษะ**

ปฏิบัติการใช้เครื่องมือต่าง ๆ ของโปรแกรมได้

### **3.3 คุณลักษณะที่พึงประสงค์**

- 1. มีการทำงานด้วยความเป็นระเบียบร้อย ตรงต่อเวลา และประหยัด
- 2. มีคุณลักษณะนิสัยที่พึงประสงค์ และเจตคติที่ดีในวิชาชีพคอมพิวเตอร์ธุรกิจ

### **4. สาระการเรียนรู้**

- 1. คุณสมบัติของโปรแกรม MIT App Inventor 2
- 2. ขั้นตอนการสร้างโปรแกรม MIT App Inventor 2
- ี ๓. สิ่งที่ต้องเรียนรู้ในการเขียนแอปพลิเคชันด้วย MIT App Inventor ๒
- 4. สิ่งที่ต้องเตรียมก่อนการสร้างแอปพลิชันด้วย MIT App Inventor 2
- ๕. การเข้าสู่โปรแกรม MIT App Inventor ๒
- b. การสร้าง Project MIT App Inventor ๒
- 7. ส่วนประกอบของโปรแกรม MIT App Inventor 2
- 8. ส่วนของ Emulator

### **5. กระบวนการเรียนการสอน**

### **.1 ขั้นนำเข้าสู่บทเรียน**

- ) ผู้เรียนเข้าแถวให้เป็นระเบียบ เสร็จแล้วเดินเข้าห้องเรียน
- ) ผู้เรียนนั่งตามโต๊ะที่กำหนด
- ) ผู้สอนทำการเช็กชื่อและตรวจเครื่องแต่งกาย
- ) ผู้สอนยกตัวอย่างคุณสมบัติเบื้องต้นของโปรแกรมที่ใช้เขียนแอปพลิเคชันต่าง ๆ

## **.2 ขั้นการเรียนรู้**

- ๑) ผู้สอนอธิบายคุณสมบัติและขั้นตอนของโปรแกรม MIT App Inventor ๒
- ๒) ผู้สอนอธิบายส่วนของโปรแกรม MIT App Inventor ๒

### **.3 ขั้นสรุป**

โปรแกรม MIT App Inventor2 จะมีทั้งในการลงโปรแกรมระบบออฟไลน์ (Offline) และในระบบ ออนไลน์ (Online) แต่ในเนื้อหานี้ จะใช้เฉพาะระบบออนไลน์ (Online) เพราะสามารถที่จะดำเนินการได้ทันที สามารถที่จะไปปฏิบัติที่เครื่องคอมพิวเตอร์เครื่องใดก็ได้ ที่มีการเชื่อมต่อกับระบบอินเทอร์เน็ต โปรแกรม MIT App Inventor๒ จะมีเครื่องมือที่ใช้งานง่าย และมีจำนวนมาก สามารถเขียนโค้ด (Code) ได้โดยไม่ต้องมี ความรู้ทางด้านการเขียนโปรแกรม โดยเฉพาะภาษาจาวา (Java) มาก่อนเลย จึงทำให้สะดวกและเหมาะกับ ผู้ใช้ที่ต้องการพัฒนาแอปพลิเคชันได้เป็นอย่างดี

### **.4 การวัดและประเมินผล**

- ) สังเกต
- ) ซักถาม
- ) ทำแบบทดสอบหลังเรียน

## **. สื่อการเรียนรู้/แหล่งการเรียนรู้**

## **.1 สิ่งพิมพ์**

- ) หนังสือเรียนวิชาการใช้โปรแกรมสำเร็จรูปบนอุปกรณ์พกพา ของ นายศิวัช กาญจนชุม
- ) หนังสือการใช้โปรแกรมสำเร็จรูป
- **.2 สื่อโสตทัศน์ (ถ้ามี)**
	- ) Power Point
	- ) เครื่องคอมพิวเตอร์-อินเทอร์เน็ต

### **.3 หุ่นจำลองหรือของจริง (ถ้ามี)**

) โทรศัพท์มือถือระบบ Android

๒) Notebook

๖.๔ อื่น ๆ (ถ้ามี)

๗. เอกสารประกอบการจัดการเรียนรู้ (ใบความรู้ ใบงาน ใบมอบหมายงาน ฯลฯ) ุ ๘. การบูรณาการ/ความสัมพันธ์กับวิชาอื่น ๙. บันทึกหลังสอน ๙.๑ ผลการใช้แผนการจัดการเรียนรู้ ๙.๒ ปัญหาที่เกิดขึ้นจากการสอนรวมทั้งพฤติกรรมของผู้เรียน ๙.๓ แนวทางในการแก้ไขปัญหาที่เกิดขึ้น ๙.๔ เครื่องมือหรือวิธีที่ใช้ในการแก้ไข ๙.๕ ข้อเสนอแนะในการแก้ไข ๙.๖ ข้อเสนอแนะแนวทางในการพัฒนาคุณภาพการเรียนรู้

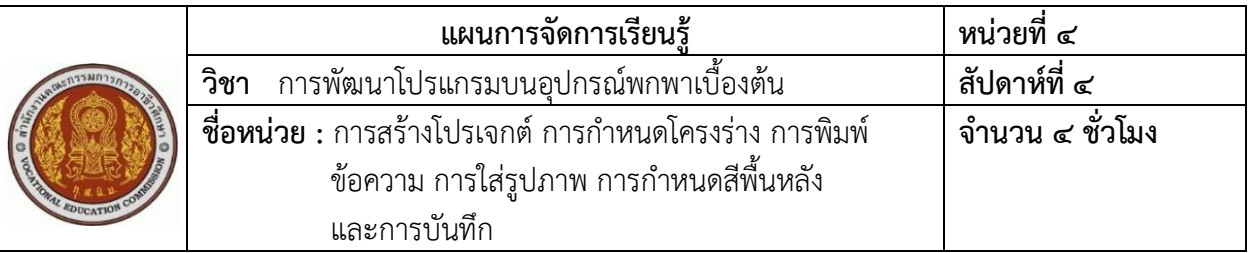

ความรู้เบื้องต้นเกี่ยวกับการสร้างแอปพลิเคชันด้วย MIT App Inventor2 คือการสร้าง Project การกำหนดโครงร่าง (Layout) การพิมพ์ข้อความ การใส่รูปภาพ การกำหนดสีพื้นหลัง และการบันทึกและ ออกแบบระบบโปรแกรม ซึ่งแต่ละส่วนจะเป็นพื้นฐานในการเริ่มต้นสร้างแอปพลิเคชันให้สวยงามและน่าสนใจ ก่อนที่จะเรียนรู้ในขั้นตอนที่สูงขึ้น โดยเฉพาะการใส่ Code เพื่อกำหนดการทำงานของแอปพลิเคชันต่อไป

#### **2. สมรรถนะประจำหน่วย**

- 1. แสดงความรู้เกี่ยวกับการสร้างแอปพลิเคชันเบื้องต้น
- 2. แสดงความรู้เกี่ยวกับการสร้างโครงร่าง, การพิมพ์ข้อความ การใส่รูปภาพ และการกำหนดสีพื้นหลัง
- 3. มีคุณลักษณะนิสัยที่พึงประสงค์ และเจตคติที่ดีในวิชาชีพคอมพิวเตอร์ธุรกิจ

### **3. สมรรถนะการเรียนรู้**

### **3.1 ด้านความรู้**

- 1. อธิบายวิธีการสร้าง Project ได้
- 2. อธิบายวิธีการกำหนด Layout ได้
- 3. อธิบายการพิมพ์ข้อความและใส่รูปภาพได้
- 4. อธิบายการกำหนดสีพื้นหลังได้

### **3.2 ด้านทักษะ**

ปฏิบัติการสร้างแอปพลิเคชันเบื้องต้นได้

### **3.3 คุณลักษณะที่พึงประสงค์**

- 1. มีการทำงานด้วยความเป็นระเบียบร้อย ตรงต่อเวลา และประหยัด
- 2. มีคุณลักษณะนิสัยที่พึงประสงค์ และเจตคติที่ดีในวิชาชีพคอมพิวเตอร์ธุรกิจ

#### **4. สาระการเรียนรู้**

- 1. การสร้าง Project
- 2. การกำหนดโครงร่างและขั้นตอนการสร้างโครงร่าง (Layout)
- 3. การพิมพ์ข้อความ (Label)
- 4. การใส่รูปภาพ (Image)
- 5. การกำหนดสีพื้นหลัง (Background)
- 6. การบันทึก (Save)
- 7. การออกจากโปรแกรม (Sign Out)

### **5. กระบวนการเรียนการสอน**

### **5.1 ขั้นนำเข้าสู่บทเรียน**

- 1) ผู้เรียนเข้าแถวให้เป็นระเบียบ เสร็จแล้วเดินเข้าห้องเรียน
- 2) ผู้เรียนนั่งตามโต๊ะที่กำหนด
- 3) ผู้สอนทำการเช็กชื่อและตรวจเครื่องแต่งกาย
- 4) ผู้สอนอธิบายพื้นฐานการปรับแต่งแอปพลิเคชัน

## **5.2 ขั้นการเรียนรู้**

- 1. ผู้สอนอธิบายการสร้าง Project
- 2. ผู้สอนอธิบายการกำหนดโครงร่างและขั้นตอนการสร้างโครงร่าง (Layout)
- 3. ผู้สอนอธิบายการพิมพ์ข้อความ (Label)
- 4. ผู้สอนอธิบายการใส่รูปภาพ (Image)
- 5. ผู้สอนอธิบายการกำหนดสีพื้นหลัง (Background)
- 6. ผู้สอนอธิบายการบันทึก (Save)
- 7. การออกจากโปรแกรม (Sign Out)

### **5.3 ขั้นสรุป**

การใช้ MIT App Inventor๒ ในการพัฒนาแอปพลิเคชันนั้น ควรจะต้องมีการกำหนดโครงร่าง (Layout) เพื่อที่จะเป็นกรอบในการใส่ข้อมูลต่าง ๆ ไม่ว่าจะเป็นข้อความหรือรูปภาพ เมื่อมีการกำหนดโครงร่างแล้ว ก็ดำเนินการสร้างโครงร่าง พร้อมทั้งกำหนดสีพื้นหลัง ใส่ข้อความและรูปภาพ ทั้งนี้ ควรที่จะจัดรูปแบบ ให้ออกมาน่าสนใจและสวยงาม เครื่องมือที่ใช้ในหน่วยนี้คือ Start new project, Layout, Background,

Image , Text และ Color

### **5.4 การวัดและประเมินผล**

- 1) สังเกต
- 2) ซักถาม
- <sub>ี</sub> ๓) ทำแบบทดสอบหลังเรียน

### ้๖. สื่อการเรียนรู้/แหล่งการเรียนรู้

### <sub>้</sub>๖.๑ สิ่งพิมพ์

๑) หนังสือเรียนวิชาการใช้โปรแกรมสำเร็จรูปบนอุปกรณ์พกพา ของ นายศิวัช กาญจนชุม

๒) หนังสือการใช้โปรแกรมสำเร็จรูป

### ึ ๖.๒ สื่อโสตทัศน์ (ถ้ามี)

๑) Power Point

<sup>ไ</sup>ต) เครื่องคอมพิวเตอร์-อินเทอร์เน็ต

### ๖.๓ หุ่นจำลองหรือของจริง (ถ้ามี)

๑) โทรศัพท์มือถือระบบ Android

๒) Notebook

### ๖.๔ อื่น ๆ (ถ้ามี)

### ๗. เอกสารประกอบการจัดการเรียนรู้ (ใบความรู้ ใบงาน ใบมอบหมายงาน ฯลฯ)

### ุ๘. การบูรณาการ/ความสัมพันธ์กับวิชาอื่น

#### ๙. บันทึกหลังสอน

#### ๙.๑ ผลการใช้แผนการจัดการเรียนรู้

ี่ ๙.๒ ปัญหาที่เกิดขึ้นจากการสอนรวมทั้งพฤติกรรมของผู้เรียน

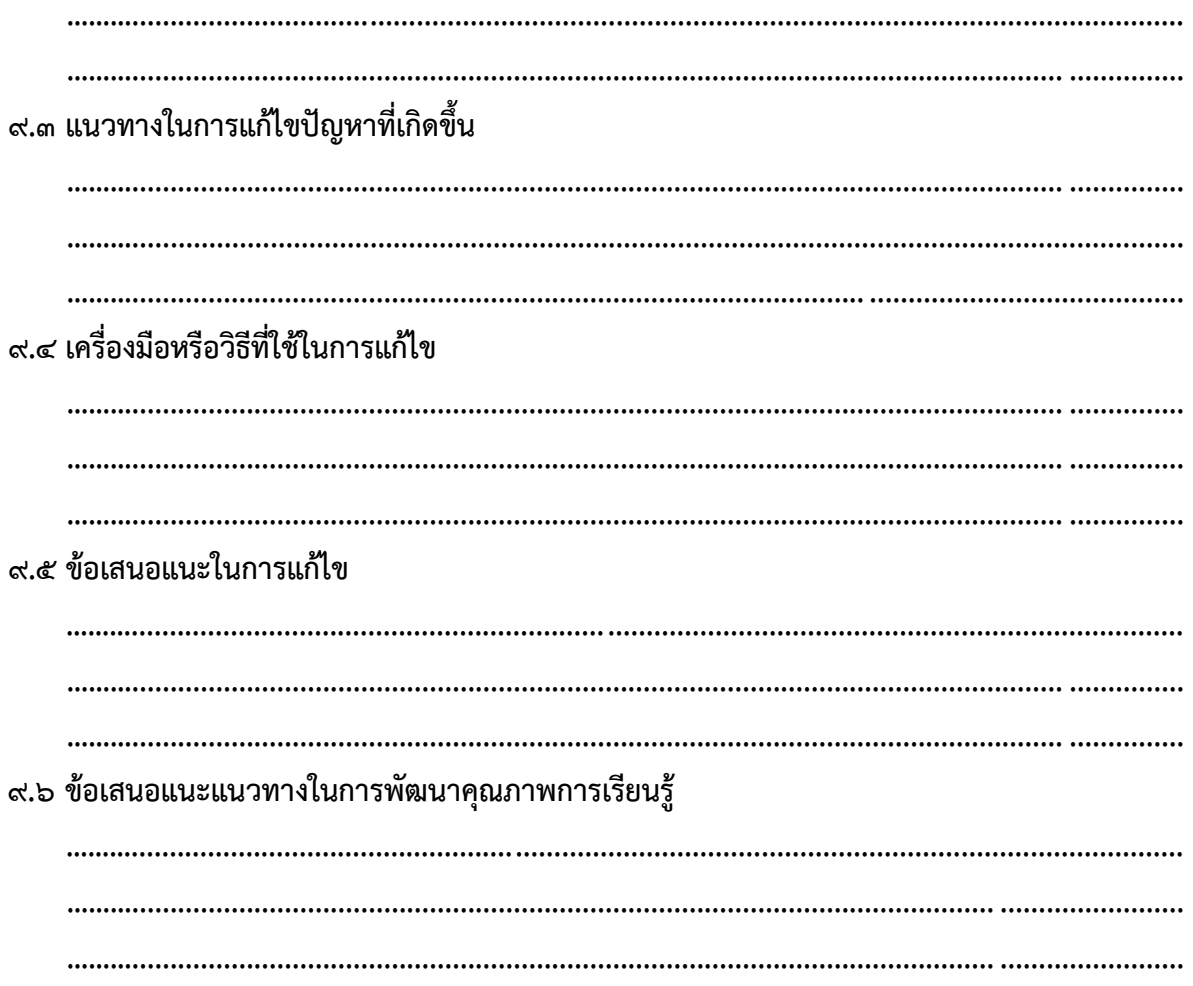

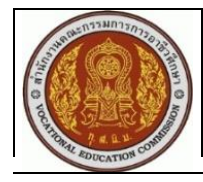

การสร้างแอปพลิเคชันด้วย MIT App Inventor๒ สามารถที่จะสร้าง Project ได้จำนวนมาก และแต่ละ Project สามารถที่จะเพิ่มหน้าได้หลายหน้าเช่นเดียวกัน เปรียบเสมือนการสร้างหนังสือ ซึ่งจะมีจำนวนหน้า หลายหน้า ประกอบด้วย เนื้อหาที่ผู้สร้างต้องการที่จะใส่เข้าไปในแอปพลิเคชันนั้นเพื่อให้มีความสมบูรณ์มากยิ่งขึ้น

#### **2. สมรรถนะประจำหน่วย**

- 1. แสดงความรู้เกี่ยวกับการเปิดและลบ Project
- 2. แสดงความรู้เกี่ยวกับการเพิ่มและลบหน้า
- 3. มีคุณลักษณะนิสัยที่พึงประสงค์ และเจตคติที่ดีในวิชาชีพคอมพิวเตอร์ธุรกิจ

### **3. สมรรถนะการเรียนรู้**

### **3.1 ด้านความรู้**

- 1. อธิบายวิธีการเปิด Project ได้
- 2. อธิบายวิธีการเพิ่มหน้าได้
- 3. อธิบายวิธีการลบหน้าได้
- 4. อธิบายวิธีการลบ Project ได้

### **3.2 ด้านทักษะ**

ปฏิบัติการเปิด Project การเพิ่มและลบหน้า การลบ Project ได้

## **3.3 คุณลักษณะที่พึงประสงค์**

- 1. มีการทำงานด้วยความเป็นระเบียบร้อย ตรงต่อเวลา และประหยัด
- 2. มีคุณลักษณะนิสัยที่พึงประสงค์ และเจตคติที่ดีในวิชาชีพคอมพิวเตอร์ธุรกิจ

#### **4. สาระการเรียนรู้**

- 1. การเปิด Project (My Project)
- 2. การเพิ่มหน้า (Add Screen)
- 3. การลบหน้า (Delete Screen)
- 4. การลบ Project (Delete Project)

### **5. กระบวนการเรียนการสอน**

### **5.1 ขั้นนำเข้าสู่บทเรียน**

- 1) ผู้เรียนเข้าแถวให้เป็นระเบียบ เสร็จแล้วเดินเข้าห้องเรียน
- 2) ผู้เรียนนั่งตามโต๊ะที่กำหนด
- 3) ผู้สอนทำการเช็กชื่อและตรวจเครื่องแต่งกาย
- 4) ผู้สอนยกตัวย่างวิธีการทำงานบนโปรเจกต์ในรูปแบบต่าง ๆ

### **5.2 ขั้นการเรียนรู้**

- 1) ผู้สอนอธิบายเกี่ยวกับการเปิดโปรเจกต์
- 2) ผู้สอนวิธีการเพิ่มหน้าและลบหน้า
- 3) ผู้สอนวิธีการลบโปรเจกต์

### **5.3 ขั้นสรุป**

การสร้างแอปพลิเคชันด้วย MIT App Inventor2 สามารถที่จะทำการเพิ่มหน้าได้หลายหน้า เปรียบเสมือนหนังสือเรียน จะมีหน้าสารบัญ และหน้าบทเรียนต่อ ๆ ไป หรือหน้าเว็บไซต์ ที่จะมีหน้าเมนูหลัก และมีหน้าเนื้อหารายละเอียดอื่น ๆ จึงทำให้การสร้างแอปพลิเคชันเป็นเรื่องง่าย โดยเฉพาะการสร้างแอป พลิเคชันเพื่อการศึกษา การท่องเที่ยว และประวัติศาสตร์ เมื่อลงมือปฏิบัติแล้ว ยังสามารถที่จะลบหน้า หรือลบโปรเจกต์ได้อีกด้วย

### **5.4 การวัดและประเมินผล**

- 1) สังเกต
- 2) ซักถาม
- 3) ทำแบบทดสอบหลังเรียน

## ๖. สื่อการเรียนรู้/แหล่งการเรียนรู้

#### <sub>้</sub>๖.๑ สิ่งพิมพ์

๑) หนังสือเรียนวิชาการใช้โปรแกรมสำเร็จรูปบนอุปกรณ์พกพา ของ นายศิวัช กาญจนชุม

๒) หนังสือการใช้โปรแกรมสำเร็จรูป

### ๖.๒ สื่อโสตทัศน์ (ถ้ามี)

๑) Power Point

๒) เครื่องคอมพิวเตอร์-อินเทอร์เน็ต

### ๖.๓ หุ่นจำลองหรือของจริง (ถ้ามี)

๑) โทรศัพท์มือถือระบบ Android

๒) Notebook

๖.๔ อื่น ๆ (ถ้ามี)

### ๗. เอกสารประกอบการจัดการเรียนรู้ (ใบความรู้ ใบงาน ใบมอบหมายงาน ฯลฯ)

### ุ๘. การบูรณาการ/ความสัมพันธ์กับวิชาอื่น

### ๙. บันทึกหลังสอน

๙.๑ ผลการใช้แผนการจัดการเรียนรู้

# ี่ ๙.๒ ปัญหาที่เกิดขึ้นจากการสอนรวมทั้งพฤติกรรมของผู้เรียน

ี่ ๙.๓ แนวทางในการแก้ไขปัญหาที่เกิดขึ้น

๙.๔ เครื่องมือหรือวิธีที่ใช้ในการแก้ไข ๙.๕ ข้อเสนอแนะในการแก้ไข ๙.๖ ข้อเสนอแนะแนวทางในการพัฒนาคุณภาพการเรียนรู้ 

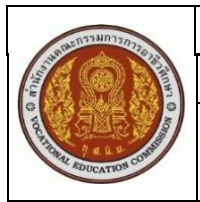

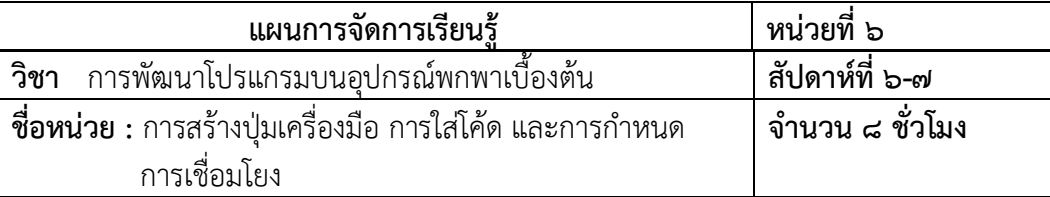

เนื้อหาหน่วยที่ 6 นี้ จะเป็นการอธิบายและฝึกปฏิบัติเกี่ยวกับการสร้างปุ่มเครื่องมือ (Button) และที่ สำคัญคือการเขียนโค้ด (Code) ซึ่งผู้เรียนจะเข้าใจว่า เป็นการเขียนโค้ดที่ง่าย และไม่จำเป็นที่จะต้องมีความรู้ใน การเขียนโปรแกรมมาก่อน ในที่นี้ จะอธิบายถึงวิธีการใส่โค้ดให้กับปุ่มเครื่องมือ เพื่อที่จะเชื่อมโยงไปยังหน้าต่าง ๆ รวมถึงการกลับมายังหน้าหลักหรือหน้าเมนู นอกจากนี้ ยังสามารถที่จะทำการเชื่อมโยงไปยังเว็บไซต์ต่าง ๆ ได้อีก ด้วย

### **2. สมรรถนะประจำหน่วย**

- 1. แสดงความรู้เกี่ยวกับการสร้างปุ่มเครื่องมือ และการใส่ Code
- 2. แสดงความรู้เกี่ยวกับการกำหนดการเชื่อมโยง
- 3. มีคุณลักษณะนิสัยที่พึงประสงค์ และเจตคติที่ดีในวิชาชีพคอมพิวเตอร์ธุรกิจ

### **3. สมรรถนะการเรียนรู้**

### **3.1 ด้านความรู้**

- 1. อธิบายวิธีการสร้างปุ่มเครื่องมือได้
- 2. อธิบายวิธีการใส่ Code ได้
- 3. อธิบายการกำหนดการเชื่อมโยงได้

### **3.2 ด้านทักษะ**

- ปฏิบัติการสร้างปุ่มเครื่องมือ การใส่ Code และการกำหนดการเชื่อมโยงได้

## **3.3 คุณลักษณะที่พึงประสงค์**

- 1. มีการทำงานด้วยความเป็นระเบียบร้อย ตรงต่อเวลา และประหยัด
- 2. มีคุณลักษณะนิสัยที่พึงประสงค์ และเจตคติที่ดีในวิชาชีพคอมพิวเตอร์ธุรกิจ

### **4. สาระการเรียนรู้**

- 1. การสร้างปุ่มเครื่องมือ (Button)
- 2. การใส่ Code ให้กับปุ่มเครื่องมือ
- 3. การกำหนดการเชื่อมโยง (Link)

# **5. กระบวนการเรียนการสอน**

**5.1 ขั้นนำเข้าสู่บทเรียน**

- ) ผู้เรียนเข้าแถวให้เป็นระเบียบ เสร็จแล้วเดินเข้าห้องเรียน
- ) ผู้เรียนนั่งตามโต๊ะที่กำหนด
- ) ผู้สอนทำการเช็คชื่อและตรวจเครื่องแต่งกาย
- ) ผู้สอนสาธิตเกี่ยวกับการสร้างปุ่มเครื่องมือ การใส่โค้ด และการกำหนดการเชื่อมโยง

## **.2 ขั้นการเรียนรู้**

- 1. การสร้างปุ่มเครื่องมือ (Button)
- 2. การใส่ Code ให้กับปุ่มเครื่องมือ
- 3. การกำหนดการเชื่อมโยง (Link)

### **.3 ขั้นสรุป**

การสร้างปุ่มเครื่องมือ (Button) จะช่วยให้การเชื่อมโยงไปยังหน้าต่าง ๆ เป็นไปอย่างง่าย เพราะ จะทำให้ผู้ที่เข้ามาใช้แอปพลิเคชัน เกิดความสะดวก ทั้งนี้ การใส่โค้ด (Code) ก็มีไม่มาก เพียงแต่ใช้คำสั่ง When Button1 ,Click do หมายถึง เมื่อคลิกที่ปุ่มเครื่องมือแล้ว จะให้ทำอะไรต่อ เมื่อมีการเขียนโค้ด open another screen screenName "Screen๒" หมายถึง ให้ดำเนินการเปิดหน้าอื่น ๆ ที่ชื่อ Screen๒

### **.4 การวัดและประเมินผล**

- ) สังเกต
- ) ซักถาม
- <u>๓) ทำแบบทดสอบหลังเรียน</u>

## **. สื่อการเรียนรู้/แหล่งการเรียนรู้**

## **.1 สิ่งพิมพ์**

- ) หนังสือเรียนวิชาการใช้โปรแกรมสำเร็จรูปบนอุปกรณ์พกพา ของ นายศิวัช กาญจนชุม
- ) หนังสือการใช้โปรแกรมสำเร็จรูป

## **.2 สื่อโสตทัศน์ (ถ้ามี)**

- ) Power Point
- ) เครื่องคอมพิวเตอร์-อินเทอร์เน็ต

## **.3 หุ่นจำลองหรือของจริง (ถ้ามี)**

- ) โทรศัพท์มือถือระบบ Android
- ) Notebook

### **.4 อื่น ๆ (ถ้ามี)**

## **. เอกสารประกอบการจัดการเรียนรู้ (ใบความรู้ ใบงาน ใบมอบหมายงาน ฯลฯ)**

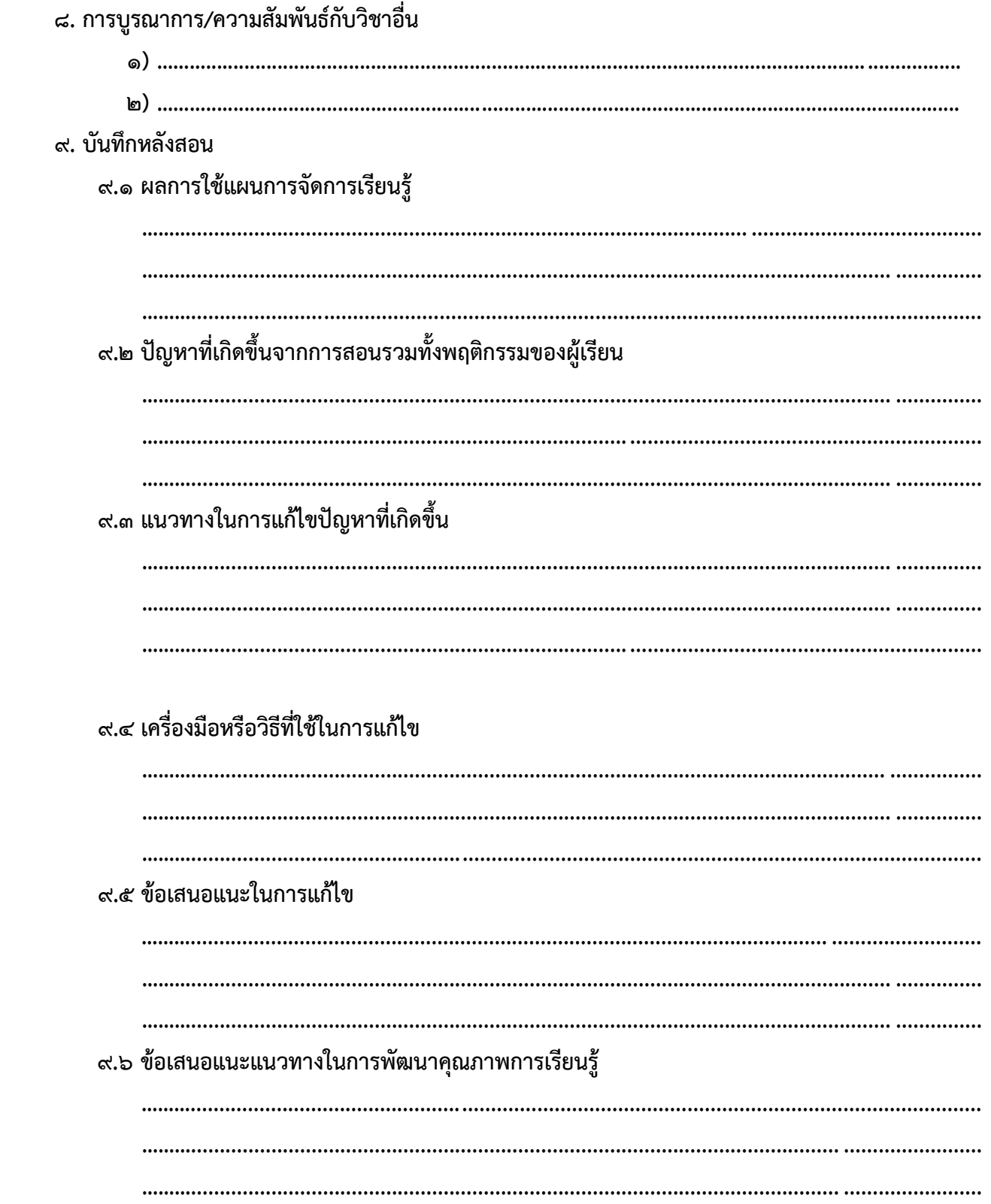

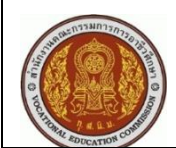

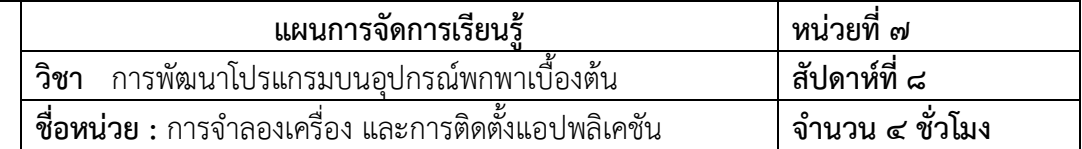

MIT App Inventor๒ สามารถจำลองเครื่องโทรศัพท์มือถือ หรือติดต่อกับเครื่องโทรศัพท์มือถือและแท็บ เล็ตได้หลายวิธี ทำให้สามารถมองเห็นหรือทดสอบการทำงานได้ตลอดเวลา จึงเป็นที่นิยมที่ผู้พัฒนาแอพพลิเคชันจะ ใช้โปรแกรมนี้ และผู้พัฒนาเองก็สามารถที่จะเลือกวิธีการจำลองเครื่องโทรศัพท์แบบใดแบบหนึ่งที่เหมาะสมก็ได้

### **2. สมรรถนะประจำหน่วย**

- 1. แสดงความรู้เกี่ยวกับการติดตั้ง Emulator
- 2. แสดงความรู้เกี่ยวกับการติดตั้งแอปพลิเคชันรูปแบบต่าง ๆ
- 3. มีคุณลักษณะนิสัยที่พึงประสงค์ และเจตคติที่ดีในวิชาชีพคอมพิวเตอร์ธุรกิจ

### **3. สมรรถนะการเรียนรู้**

### **3.1 ด้านความรู้**

- 1. อธิบายวิธีการติดตั้งและใช้ Emulator ได้
- 2. อธิบายวิธีการจำลองเครื่อง โทรศัพท์มือถือ โดยใช้โปรแกรม MEmu ได้
- 3. อธิบายเชื่อมต่อกับเครื่องโทรศัพท์ได้
- 4. อธิบายวิธีการติดตั้งแอปพลิเคชันได้

### **3.2 ด้านทักษะ**

ปฏิบัติการใช้ Emulator และการจำลองเครื่องโทรศัพท์ได้

### **3.3 คุณลักษณะที่พึงประสงค์**

- 1. มีการทำงานด้วยความเป็นระเบียบร้อย ตรงต่อเวลา และประหยัด
- 2. มีคุณลักษณะนิสัยที่พึงประสงค์ และเจตคติที่ดีในวิชาชีพคอมพิวเตอร์ธุรกิจ

### **4. สาระการเรียนรู้**

- 1. การติดตั้งและการใช้ Emulator
- 2. การจำลองเครื่องโทรศัพท์มือถือโดยการใช้โปรแกรม MEmu
- 3. การเชื่อมต่อกับเครื่องโทรศัพท์มือถือ
- 4. การติดตั้งแอปพลิเคชัน

### **5. กระบวนการเรียนการสอน**

................................................................................................................................................... ................................. ................................................................................................................................................... ................................. .................................................................................................................................................................................... ................................................................................................................................................... ................................. ................................................................................................................................................... .................................

## **5.1 ขั้นนำเข้าสู่บทเรียน**

- 1) ผู้เรียนเข้าแถวให้เป็นระเบียบ เสร็จแล้วเดินเข้าห้องเรียน
- 2) ผู้เรียนนั่งตามโต๊ะที่กำหนด
- 3) ผู้สอนทำการเช็กชื่อและตรวจเครื่องแต่งกาย
- 4) ผู้สอนแสดงตัวอย่างแอปพลิเคชันในเครื่องโทรศัพท์มือถือ

## **5.2 ขั้นการเรียนรู้**

- 1) ผู้สอนอธิบายวิธีการติดตั้งและการใช้ Emulator
- 2) ผู้สอนอธิบายวิธีการจำลองเครื่องโทรศัพท์มือถือโดยการใช้โปรแกรม MEmu
- 3) ผู้สอนอธิบายการเชื่อมต่อกับเครื่องโทรศัพท์มือถือและการติดตั้งแอปพลิเคชัน

### **5.3 ขั้นสรุป**

การใช้โปรแกรม MIT App Inventor๒ ในการพัฒนาแอปพลิเคชัน สามารถที่จะทำการทดสอบได้จากการ จำลองเครื่องโทรศัพท์มือถือ ด้วยวิธีติดตั้ง Emulator การใช้โปรแกรม MEmu และการเชื่อมต่อกับ โทรศัพท์มือถือด้วยสาย USB เมื่อดำเนินการในการพัฒนาแอปพลิเคชันเสร็จแล้ว จึงเป็นการติดตั้งแอปพลิเคชัน ด้วยการสแกน QR Code หรือส่งทางอีเมลเพื่อทำการติดตั้งก็ได้ ทั้งนี้ ยังไม่รวมถึงการติดตั้งแอปพลิเคชันทาง Play Store

### **5.4 การวัดและประเมินผล**

- 1) สังเกต
- 2) ซักถาม
- ๓) ทำแบบทดสอบหลังเรียน

### ้ ๖. สื่อการเรียนรู้/แหล่งการเรียนรู้

### ๖.๑ สิ่งพิมพ์

๑) หนังสือเรียนวิชาการใช้โปรแกรมสำเร็จรูปบนอุปกรณ์พกพา ของ นายศิวัช กาญจนชุม

๒) หนังสือการใช้โปรแกรมสำเร็จรูป

### ๖.๒ สื่อโสตทัศน์ (ถ้ามี)

๑) Power Point

<sup>ไ</sup>ต) เครื่องคอมพิวเตอร์-อินเทอร์เน็ต

### ๖.๓ หุ่นจำลองหรือของจริง (ถ้ามี)

๑) โทรศัพท์มือถือระบบ Android

๒) Notebook

### ๖.๔ อื่น ๆ (ถ้ามี)

๗. เอกสารประกอบการจัดการเรียนรู้ (ใบความรู้ ใบงาน ใบมอบหมายงาน ฯลฯ)

### ุ ๘. การบูรณาการ/ความสัมพันธ์กับวิชาอื่น

#### ๙. บันทึกหลังสอน

๙.๑ ผลการใช้แผนการจัดการเรียนรู้และการเรียนรู้ของนักศึกษา

ี่ ๙.๒ ปัญหาที่เกิดขึ้นจากการสอนรวมทั้งพฤติกรรมของผู้เรียน

ี่ ๙.๓ แนวทางในการแก้ไขปัญหาที่เกิดขึ้น

๙.๔ เครื่องมือหรือวิธีที่ใช้ในการแก้ไข ๙.๕ ข้อเสนอแนะในการแก้ไข ๙.๖ ข้อเสนอแนะแนวทางในการพัฒนาคุณภาพการเรียนรู้ 

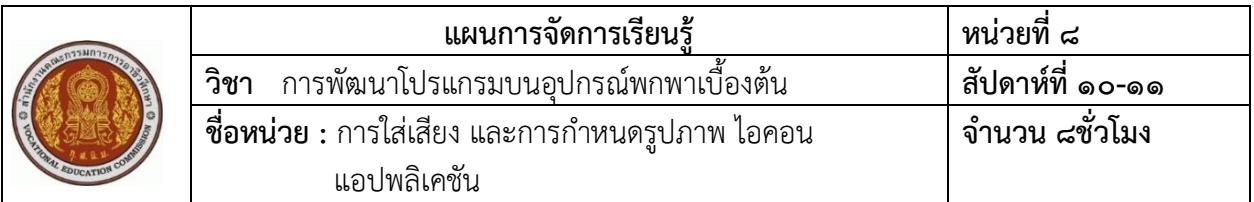

#### **1. ควานนำ**

การสร้างแอปพลิเคชันให้สมบูรณ์ สามารถที่จะทำการถ่ายทอดให้ผู้ใช้ได้เข้าใจ และศึกษาเนื้อหาที่ผู้สร้าง แอปพลิเคชันต้องการถ่ายทอด ถ้ามีการใส่เสียง ก็จะทำให้มีความสมบูรณ์มากยิ่งขึ้น ซึ่งโปรแกรม MIT App Inventor2 สามารถที่จะนำเสียงมาใส่ได้ในหลายรูปแบบ และสามารถที่จะสร้างส่วนควบคุมการเล่นเสียงได้อีก ด้วย เมื่อทำการสร้างแอปพลิเคชันเสร็จเรียบร้อยแล้ว ก็สามารถที่จะกำหนดรูปภาพแอปพลิเคชันได้ตามที่ต้องการ

### **2. สมรรถนะประจำหน่วย**

- 1. แสดงความรู้เกี่ยวกับการสร้างปุ่มเล่นและควบคุมเสียง
- 2. แสดงความรู้เกี่ยวกับการกำหนดรูปภาพไอคอนแอปพลิเคชัน
- 3. มีคุณลักษณะนิสัยที่พึงประสงค์ และเจตคติที่ดีในวิชาชีพคอมพิวเตอร์ธุรกิจ

### **3. สมรรถนะการเรียนรู้**

### **3.1 ด้านความรู้**

- 1. อธิบายวิธีการใส่เสียงได้
- 2. อธิบายวิธีการกำหนดรูปภาพไอคอนแอปพลิเคชันได้
- 3. อธิบายการกำหนดปุ่มเครื่องมือควบคุมการเล่นเสียงได้
- 4. อธิบายวิธีการกำหนดการปรับเสียงการเล่นได้

### **3.2 ด้านทักษะ**

ปฏิบัติการใส่เสียง ปรับเสียง ควบคุมเสียงและสร้างไอคอนแอปพลิเคชันได้

### **3.3 คุณลักษณะที่พึงประสงค์**

- 1. มีการทำงานด้วยความเป็นระเบียบร้อย ตรงต่อเวลา และประหยัด
- 2. มีคุณลักษณะนิสัยที่พึงประสงค์ และเจตคติที่ดีในวิชาชีพคอมพิวเตอร์ธุรกิจ

### **4. สาระการเรียนรู้**

- 1. การใส่เสียง (Sound)
- 2. การกำหนดรูปภาพไอคอนแอปพลิเคชัน
- 3. การกำหนดปุ่มเครื่องมือควบคุมการเล่นเสียง
- 4. การกำหนดการปรับเสียงการเล่น

### **5. กระบวนการเรียนการสอน**

### **.1 ขั้นนำเข้าสู่บทเรียน**

- ) ผู้เรียนเข้าแถวให้เป็นระเบียบ เสร็จแล้วเดินเข้าห้องเรียน
- ) ผู้เรียนนั่งตามโต๊ะที่กำหนด
- ) ผู้สอนทำการเช็กชื่อและตรวจเครื่องแต่งกาย
- ) ผู้สอนชี้แจงการกำหนดรูปภาพแอปพลิเคชัน

## **.2 ขั้นการเรียนรู้**

- ) ผู้สอนอธิบายวิธีการใส่เสียง
- ) ผู้สอนอธิบายวิธีการกำหนดรูปภาพไอคอนแอปพลิเคชัน
- ) ผู้สอนอธิบายวิธีการกำหนดปุ่มเครื่องมือควบคุมการเล่นเสียง
- ) ผู้สอนอธิบายวิธีการกำหนดการปรับเสียงการเล่น

## **.3 ขั้นสรุป**

การใช้เครื่องมือ Sound, Player และ Slider ซึ่งเครื่องมือ Sound เป็นการนำเสียงมาใส่ในแอพพลิเคชัน ไม่ว่าจะเป็นเสียงพูด เสียงบรรยาย เสียงสัตว์ หรือเสียงเพลง ส่วน Player จะเป็นการกำหนดปุ่มเครื่องมือ Play, Pause และ Stop เพื่อให้เล่น หยุดพัก และหยุด ส่วน Slider จะเป็นการใช้เครื่องมือในการเล่นเสียงว่า ควรจะมีเสียงดังในระดับใด ซึ่งสามารถที่จะปรับให้ดังหรือเบาได้

### **.4 การวัดและประเมินผล**

- ) สังเกต
- ) ซักถาม
- <u>ี</u><br>๓) ทำแบบทดสอบหลังเรียน

## **. สื่อการเรียนรู้/แหล่งการเรียนรู้**

### **.1 สิ่งพิมพ์**

- ) หนังสือเรียนวิชาการใช้โปรแกรมสำเร็จรูปบนอุปกรณ์พกพา ของ นายศิวัช กาญจนชุม
- ) หนังสือการใช้โปรแกรมสำเร็จรูป

### **.2 สื่อโสตทัศน์ (ถ้ามี)**

- ) Power Point
- ) เครื่องคอมพิวเตอร์-อินเทอร์เน็ต

### **.3 หุ่นจำลองหรือของจริง (ถ้ามี)**

- ) โทรศัพท์มือถือระบบ Android
- ) Notebook

๖.๔ อื่น ๆ (ถ้ามี)

๗. เอกสารประกอบการจัดการเรียนรู้ (ใบความรู้ ใบงาน ใบมอบหมายงาน ฯลฯ)

ุ ๘. การบูรณาการ/ความสัมพันธ์กับวิชาอื่น ๙. บันทึกหลังสอน ๙.๑ ผลการใช้แผนการจัดการเรียนรู้ ๙.๒ ปัญหาที่เกิดขึ้นจากการสอนรวมทั้งพฤติกรรมของผู้เรียน ๙.๓ แนวทางในการแก้ไขปัญหาที่เกิดขึ้น ๙.๔ เครื่องมือหรือวิธีที่ใช้ในการแก้ไข ๙.๕ ข้อเสนอแนะในการแก้ไข ๙.๖ ข้อเสนอแนะแนวทางในการพัฒนาคุณภาพการเรียนรู้

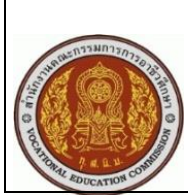

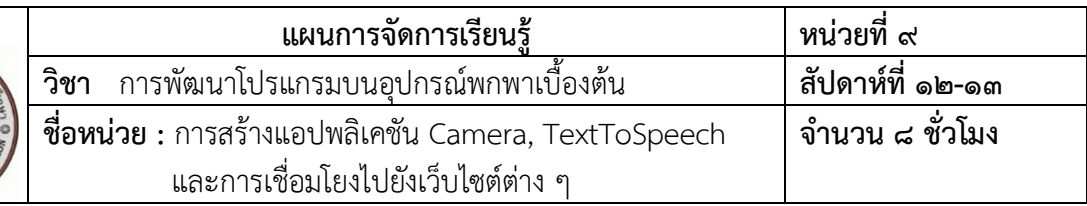

โปรแกรม MIT App Inventor๒ สามารถที่จะสร้างแอปพลิเคชันได้ในหลายรูปแบบ โดยเฉพาะในหน่วยนี้ จะอธิบายเกี่ยวกับการสร้างแอปพลิเคชันกล้องถ่ายรูป การใส่เสียงพูด และการเชื่อมโยงไปยังเว็บไซต์ต่าง ๆ ซึ่ง ปกติก็มีแอปพลิเคชันประเภทนี้อยู่แล้ว แต่ในที่นี้ ผู้เรียนจะสามารถสร้างแอปพลิเคชันเหล่านี้ได้เอง

### **2. สมรรถนะประจำหน่วย**

- 1. แสดงความรู้เกี่ยวกับการสร้างแอปพลิเคชัน Camera
- 2. แสดงความรู้เกี่ยวกับการสร้างแอปพลิเคชัน Text to Speech
- 3. แสดงความรู้เกี่ยวกับการสร้างแอปพลิเคชันเชื่อมโยงไปยังเว็บไซต์ต่าง ๆ
- 4. มีคุณลักษณะนิสัยที่พึงประสงค์ และเจตคติที่ดีในวิชาชีพคอมพิวเตอร์ธุรกิจ

### **3. สมรรถนะการเรียนรู้**

- **3.1 ด้านความรู้**
	- 1. อธิบายวิธีการสร้างแอปพลิเคชัน Camera ได้
	- 2. อธิบายวิธีการสร้างแอปพลิเคชัน Text to Speech ได้
	- 3. อธิบายวิธีการสร้างแอปพลิเคชันเชื่อมโยงไปยังเว็บไซต์ต่าง ๆ ได้

### **3.2 ด้านทักษะ**

ปฏิบัติการสร้างแอปพลิเคชันรูปแบบต่าง ๆ ได้

### **3.3 คุณลักษณะที่พึงประสงค์**

- 1. มีการทำงานด้วยความเป็นระเบียบร้อย ตรงต่อเวลา และประหยัด
- 2. มีคุณลักษณะนิสัยที่พึงประสงค์ และเจตคติที่ดีในวิชาชีพคอมพิวเตอร์ธุรกิจ

#### **. สาระการเรียนรู้**

- 1. การสร้างแอปพลิเคชัน Camera
- 2. การสร้างแอปพลิเคชัน Text to Speech
- 3. การสร้างแอปพลิเคชันเชื่อมโยงไปยังเว็บไซต์ต่าง ๆ

#### **5. กระบวนการเรียนการสอน**

## **.1 ขั้นนำเข้าสู่บทเรียน**

- ) ผู้เรียนเข้าแถวให้เป็นระเบียบ เสร็จแล้วเดินเข้าห้องเรียน
- ) ผู้เรียนนั่งตามโต๊ะที่กำหนด
- ) ผู้สอนทำการเช็กชื่อและตรวจเครื่องแต่งกาย
- ) ผู้สอนยกตัวอย่างรูปแบบของแอปพลิเคชันต่าง ๆ ที่น่าสนใจ

## **.2 ขั้นการเรียนรู้**

- ) ผู้สอนอธิบายวิธีการสร้างแอปพลิเคชัน Camera
- ) ผู้สอนอธิบายวิธีการสร้างแอปพลิเคชัน Text to Speech
- ) ผู้สอนอธิบายวิธีการสร้างแอปพลิเคชันเชื่อมโยงไปยังเว็บไซต์ต่าง ๆ

### **.3 ขั้นสรุป**

การสร้างแอปพลิเคชันที่มีผู้นิยมใช้เป็นจำนวนมาก โดยเฉพาะแอปพลิเคชันเกี่ยวกับการถ่ายรูป การอธิบายคำศัพท์ การอ่านออกเสียง และแอปพลิเคชันที่สามารถเชื่อมโยงไปยังเว็บไซต์ต่าง ๆ ได้ โดยการใช้ เครื่องมือ Camera, Text to Speech และ ActivityStarter ทั้งนี้ แอปพลิเคชันที่มีผู้นิยมใช้กันมากที่สุด เช่น Youtube และแอปพลิเคชันที่เชื่อมโยงไปยังเว็บไซต์ของสถานีโทรทัศน์ช่องต่าง ๆ และหนังสือพิมพ์หรือ นิตยสาร

### **.4 การวัดและประเมินผล**

- ) สังเกต
- ) ซักถาม

๓) ทำแบบทดสอบหลังเรียน

### ้ ๖. สื่อการเรียนรู้/แหล่งการเรียนรู้

### b ๑ สิ่งพิบพ์

- ๑) หนังสือเรียนวิชาการใช้โปรแกรมสำเร็จรูปบนอุปกรณ์พกพา ของ นายศิวัช กาญจนชุม
- ๒) หนังสือการใช้โปรแกรมสำเร็จรูป
- ๖.๒ สื่อโสตทัศน์ (ถ้ามี)
	- ๑) Power Point
	- <sup>ไ</sup>ต) เครื่องคอมพิวเตอร์-อินเทอร์เน็ต

### ๖.๓ หุ่นจำลองหรือของจริง (ถ้ามี)

- ๑) โทรศัพท์มือถือระบบ Android
- ๒) Notebook

### ๖.๔ อื่น ๆ (ถ้ามี)

๗. เอกสารประกอบการจัดการเรียนรู้ (ใบความรู้ ใบงาน ใบมอบหมายงาน ฯลฯ)

### ุ ๘. การบูรณาการ/ความสัมพันธ์กับวิชาอื่น

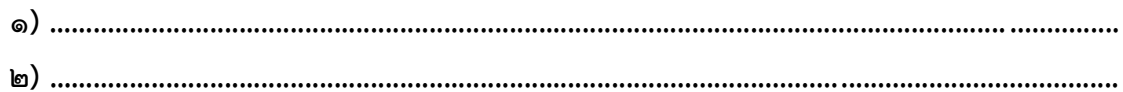

### ๙. บันทึกหลังสอน

๙.๑ ผลการใช้แผนการจัดการเรียนรู้

ี่ ๙.๒ ปัญหาที่เกิดขึ้นจากการสอนรวมทั้งพฤติกรรมของผู้เรียน

ี่ ๙.๓ แนวทางในการแก้ไขปัญหาที่เกิดขึ้น

๙.๔ เครื่องมือหรือวิธีที่ใช้ในการแก้ไข ๙.๕ ข้อเสนอแนะในการแก้ไข ๙.๖ ข้อเสนอแนะแนวทางในการพัฒนาคุณภาพการเรียนรู้ 

๙.๔ เครื่องมือหรือวิธีที่ใช้ในการแก้ไข ๙.๕ ข้อเสนอแนะในการแก้ไข ๙.๖ ข้อเสนอแนะแนวทางในการพัฒนาคุณภาพการเรียนรู้ 

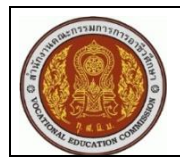

เพราะมีเครื่องมือที่จะช่วยในการสร้างสรรค์เกมได้อย่างมากมาย ผู้เรียนก็จะเกิดความสนุก สามารถที่จะพัฒนา การสร้างแอปพลิเคชันบนอุปกรณ์พกพาได้เป็นอย่างดี การสร้างเกมเป็นแนวทางที่จะให้ผู้เรียนเกิดการเรียนรู้ และสนใจที่จะสร้างแอ ปพลิเคชันมากยิ่งขึ้น เกม Ball เป็นพื้นฐานอย่างหนึ่งที่จะทำให้ผู้เรียนมีความเข้าใจ และสามารถที่จะสร้างเกมต่าง ๆ ได้มากยิ่งขึ้น

### **2. สมรรถนะประจำหน่วย**

- 1. แสดงความรู้เกี่ยวกับการสร้างแอปพลิเคชันเกม
- 2. แสดงความรู้เกี่ยวกับการใช้ Canvas, Ball และ OrientationSensor
- 3. แสดงความรู้เกี่ยวกับการสร้างเกม
- 4. มีคุณลักษณะนิสัยที่พึงประสงค์ และเจตคติที่ดีในวิชาชีพคอมพิวเตอร์ธุรกิจ

### **3. สมรรถนะการเรียนรู้**

### **3.1 ด้านความรู้**

- 1. อธิบายวิธีการใช้ Canvas ได้
- 2. อธิบายวิธีการใช้ Ball ได้
- 3. อธิบายวิธีการใช้ OrientationSensor ได้

### **3.2 ด้านทักษะ**

ปฏิบัติการสร้างเกม Ball ได้

### **3.3 คุณลักษณะที่พึงประสงค์**

- 1. มีการทำงานด้วยความเป็นระเบียบร้อย ตรงต่อเวลา และประหยัด
- 2. มีคุณลักษณะนิสัยที่พึงประสงค์ และเจตคติที่ดีในวิชาชีพคอมพิวเตอร์ธุรกิจ

### **4. สาระการเรียนรู้**

- 1. การใช้ Canvas
- 2. การใช้ Ball
- 3. การใช้ OrientationSensor

### **5. กระบวนการเรียนการสอน**

### **5.1 นำเข้าสู่บทเรียน**

- 1) ผู้เรียนเข้าแถวให้เป็นระเบียบ เสร็จแล้วเดินเข้าห้องเรียน
- 2) ผู้เรียนนั่งตามโต๊ะที่กำหนด
- 3) ผู้สอนทำการเช็กชื่อและตรวจเครื่องแต่งกาย
- 4) ผู้สอนยกตัวอย่างแอปพลิเคชันเกมต่าง ๆ

# **5.2 ขั้นการเรียนรู้**

1) ผู้สอนอธิบายเกี่ยวกับการใช้ Canvas

) ผู้สอนอธิบายการใช้ Ball

) ผู้สอนอธิบายการใช้ OrientationSensor

# **.3 ขั้นสรุป**

โปรแกรม MIT App Inventor2 มีความสามารถในการพัฒนาแอปพลิเคชันได้อย่างหลากหลาย โดยเฉพาะการสร้างเกม ซึ่งในโลกออนไลน์มีแอปพลิเคชันที่เกี่ยวกับเกมอย่างมากมาย และส่วนใหญ่ก็จะเป็นที่ นิยมของผู้เล่นเป็นจำนวนมาก โดยในหน่วยนี้ได้อธิบายเกี่ยวกับการสร้างเกมบอล ซึ่งจะใช้เครื่องมือต่าง ๆ เพื่อ การเรียนรู้ คือ Canvas เพื่อกำหนดพื้นที่ในการเล่น ส่วนเครื่องมือ Ball จะเป็นการกำหนดวัตถุวงกลม ในการเคลื่อนไหว และเครื่องมือ OrientationSensor เพื่อกำหนดการเคลื่อนไหว

## **.4 การวัดและประเมินผล**

- ) สังเกต
- ) ซักถาม
- ) ทำแบบทดสอบหลังเรียน

# **. สื่อการเรียนรู้/แหล่งการเรียนรู้**

## **.1 สิ่งพิมพ์**

- ) หนังสือเรียนวิชาการใช้โปรแกรมสำเร็จรูปบนอุปกรณ์พกพา ของ นายศิวัช กาญจนชุม
- ) หนังสือการใช้โปรแกรมสำเร็จรูป

# **.2 สื่อโสตทัศน์ (ถ้ามี)**

- ) Power Point
- ) เครื่องคอมพิวเตอร์-อินเทอร์เน็ต

# **.3 หุ่นจำลองหรือของจริง (ถ้ามี)**

- ) โทรศัพท์มือถือระบบ Android
- ) Notebook

# **.4 อื่น ๆ (ถ้ามี)**

# **. เอกสารประกอบการจัดการเรียนรู้ (ใบความรู้ ใบงาน ใบมอบหมายงาน ฯลฯ)**

# **. การบูรณาการ/ความสัมพันธ์กับวิชาอื่น**

**) ……….......................................................................................................................... ............... ) ……….........................................................................................................................................**

## **. บันทึกหลังสอน**

**.1 ผลการใช้แผนการจัดการเรียนรู้**

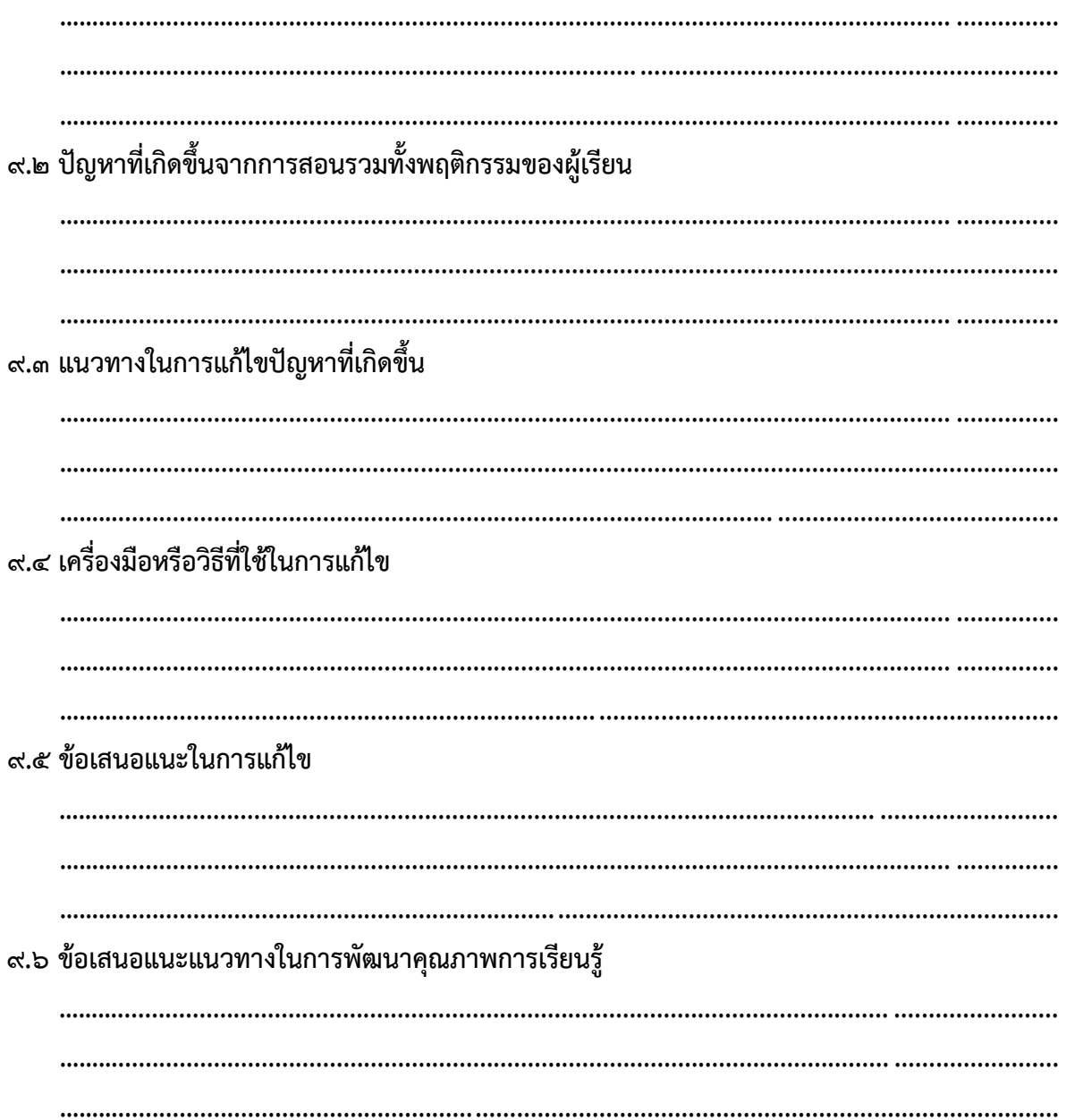

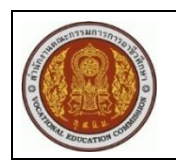

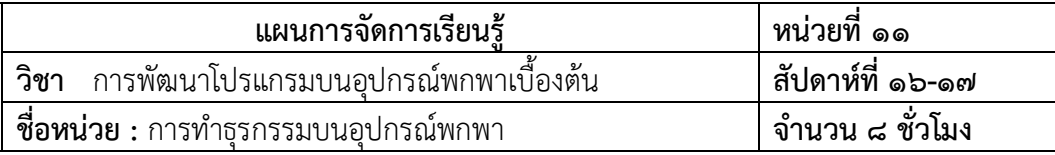

เมื่อมีการสร้างหรือพัฒนาแอปพลิเคชันเสร็จเรียบร้อยแล้ว สามารถที่จะทำเป็นธุรกิจโดยการจำหน่ายหรือ รับจ้างในการสร้างแอปพลิเคชันได้ ในการจำหน่ายแอปพลิเคชันซึ่งในที่นี้จะใช้สำหรับระบบปฏิบัติการ Android จึงต้องมีการนำไปไว้บน Play Store เพื่อให้ผู้ใช้ที่สนใจทำการดาวน์โหลดไปใช้หรือไปศึกษา ก็สามารถทำได้ โดย การสมัครเป็นสมาชิกของ Play Store แล้วทำธุรกรรมบนอุปกรณ์พกพา โดยมีขั้นตอนต่าง ๆ จนถึงขั้นตอนชำระ เงินและการนำแอปพลิเคชันขึ้นไปไว้ยัง Play Store

#### **2. สมรรถนะประจำหน่วย**

- 1. แสดงความรู้เกี่ยวกับการทำธุรกรรมบนอุปกรณ์พกพา
- 2. แสดงความรู้เกี่ยวกับการสมัครใช้บริการของ Google Play และ Play Store
- ๓. แสดงความรู้เกี่ยวกับการนำ Android Application ที่พัฒนาขึ้นบน Play Store
- 4. มีคุณลักษณะนิสัยที่พึงประสงค์ และเจตคติที่ดีในวิชาชีพคอมพิวเตอร์ธุรกิจ

### **3. สมรรถนะการเรียนรู้**

### **3.1 ด้านความรู้**

- 1. อธิบายวิธีการทำธุรกรรมบนอุปกรณ์พกพาได้
- 2. อธิบายวิธีการใช้นำแอปพลิเคชันไปจำหน่ายเชิงธุรกิจได้

### **3.2 ด้านทักษะ**

- 1. ปฏิบัติวิธีการนำ Android Application ที่พัฒนาขึ้นบน Play Store ได้
- 2. ปฏิบัติการพัฒนาธุรกิจด้านแอปพลิเคชันได้

### **3.3 คุณลักษณะที่พึงประสงค์**

- 1. มีการทำงานด้วยความเป็นระเบียบร้อย ตรงต่อเวลา และประหยัด
- 2. มีคุณลักษณะนิสัยที่พึงประสงค์ และเจตคติที่ดีในวิชาชีพคอมพิวเตอร์ธุรกิจ

### **4. สาระการเรียนรู้**

- 1. การทำธุรกรรมบนอุปกรณ์พกพา
- 2. การนำแอปพลิเคชันไปจำหน่ายเชิงธุรกิจ
- 3. ขั้นตอนการนำ Android Application ที่พัฒนาขึ้นบน Google Play Store และการรับสมัคร Play Store
- 4. ข้อกำหนดในการใช้บริการของ Google Play

### **5. กระบวนการเรียนการสอน**

## **.1 ขั้นนำเข้าสู่บทเรียน**

- ) ผู้เรียนเข้าแถวให้เป็นระเบียบ เสร็จแล้วเดินเข้าห้องเรียน
- ) ผู้เรียนนั่งตามโต๊ะที่กำหนด
- ) ผู้สอนทำการเช็คชื่อและตรวจเครื่องแต่งกาย
- ) ผู้สอนยกตัวอย่างการทำธุรกรรมบนอุปกรณ์พกพา

## **.2 ขั้นการเรียนรู้**

- ) ผู้สอนอธิบายการทำธุรกรรมบนอุปกรณ์พกพา
- ) ผู้สอนอธิบายวิธีการนำแอปพลิเคชันไปจำหน่ายเชิงธุรกิจ
- ) ผู้สอนอธิบายวิธีการขั้นตอนการนำ Android Application ที่พัฒนาขึ้นบน Google Play Store
- ) ผู้สอนอธิบายข้อกำหนดในการใช้บริการของ Google Play

### **.3 การสรุป**

การทำธุรกรรมบนอุปกรณ์พกพา จะมีขั้นตอนในการทำธุรกรรมคือ การสมัครสมาชิก การชำระเงิน การยอมรับเงื่อนไข และการนำแอปพลิเคชันขึ้นไปไว้ยัง Play Store และควรที่จะเรียนรู้ข้อกำหนดใน การให้บริการของ Google Play ซึ่งจะมีทั้งหมด ๘ ข้อ เพื่อที่จะได้ทำการพัฒนาแอปพลิเคชันได้อย่างถูกต้อง

### **.4 การวัดและประเมินผล**

- ) สังเกต
- ) ซักถาม
- <u>๓) ทำแบบสอบหลังเรียน</u>

## **. สื่อการเรียนรู้/แหล่งการเรียนรู้**

### **.1 สิ่งพิมพ์**

- ) หนังสือเรียนวิชาการใช้โปรแกรมสำเร็จรูปบนอุปกรณ์พกพา ของ นายศิวัช กาญจนชุม
- ) หนังสือการใช้โปรแกรมสำเร็จรูป

### **.2 สื่อโสตทัศน์ (ถ้ามี)**

- ) Power Point
- ) เครื่องคอมพิวเตอร์-อินเทอร์เน็ต

### **.3 หุ่นจำลองหรือของจริง (ถ้ามี)**

- ) โทรศัพท์มือถือระบบ Android
- ) Notebook

**.4 อื่น ๆ (ถ้ามี)**

๗. เอกสารประกอบการจัดการเรียนรู้ (ใบความรู้ ใบงาน ใบมอบหมายงาน ฯลฯ) ๘. การบูรณาการ/ความสัมพันธ์กับวิชาอื่น ๙. บันทึกหลังสอน ๙.๑ ผลการใช้แผนการจัดการเรียนรู้ ๙.๒ ปัญหาที่เกิดขึ้นจากการสอนรวมทั้งพฤติกรรมของผู้เรียน ๙.๓ แนวทางในการแก้ไขปัญหาที่เกิดขึ้น ๙.๔ เครื่องมือหรือวิธีที่ใช้ในการแก้ไข ๙.๕ ข้อเสนอแนะในการแก้ไข ๙.๖ ข้อเสนอแนะแนวทางในการพัฒนาคุณภาพการเรียนรู้